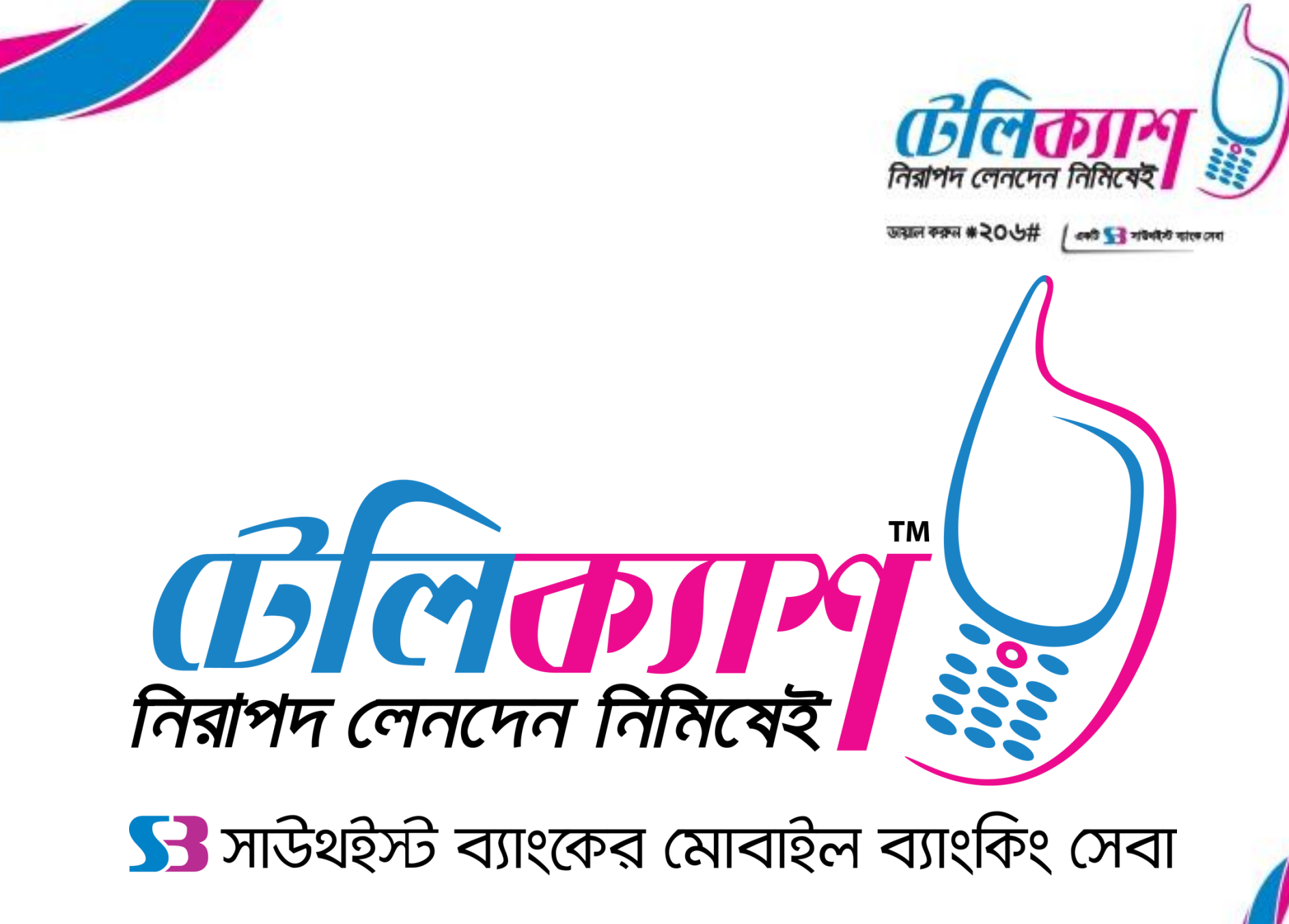

## **NESCO PostPaid Bills Payment Procedure: [1 of 3]**

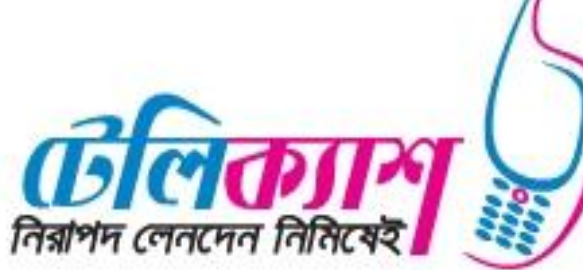

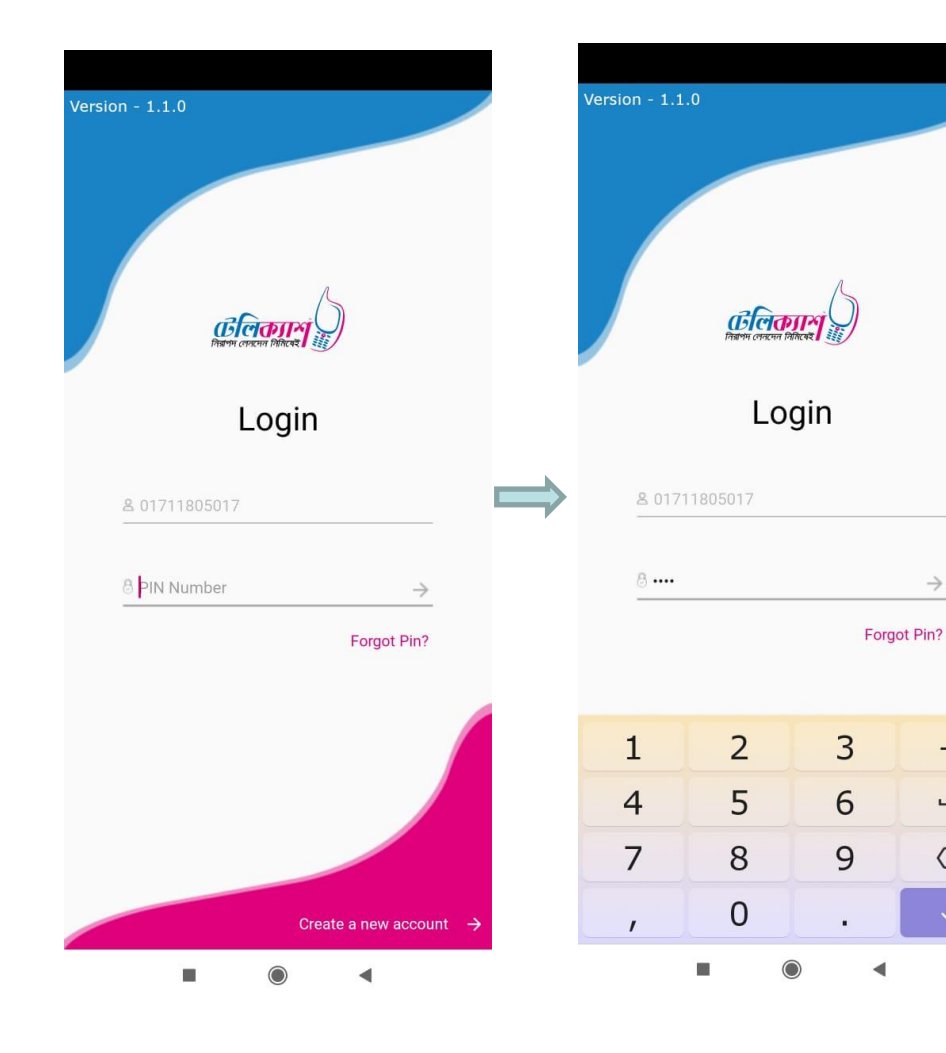

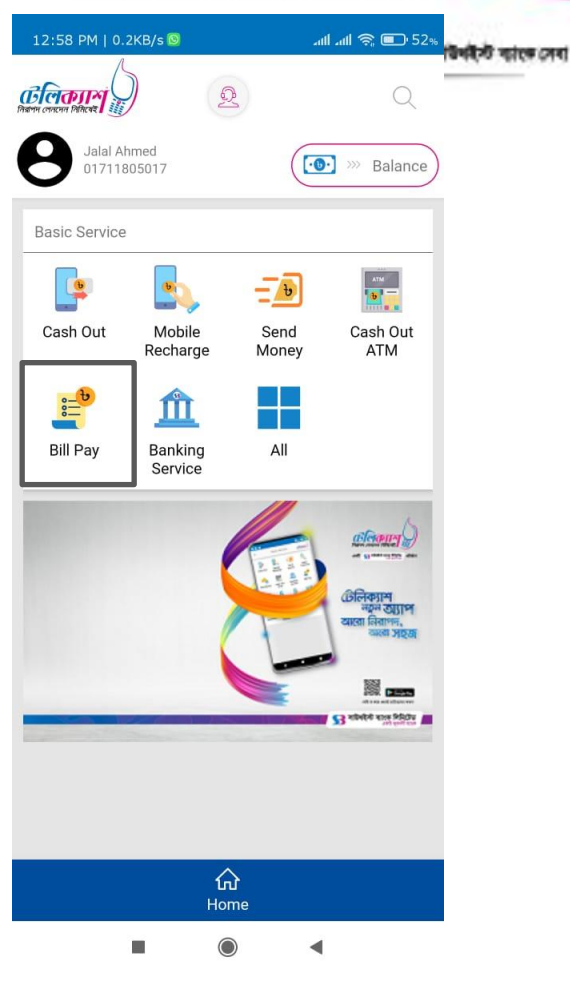

 $\rightarrow$ 

 $\overline{\phantom{0}}$ 

 $\circledcirc$ 

Step 1: Login Step 2: Insert PIN Step 3: Select Bill Pay

## **NESCO PostPaid Bills Payment Procedure: [2 of 3]**

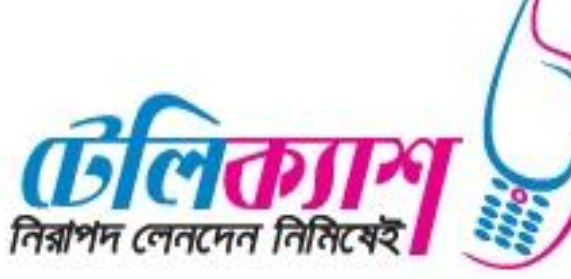

 $\mathbb{R}^4$  all  $\mathbb{R}^4$   $\square$  52%

**। हिलका**ल

क टन ग

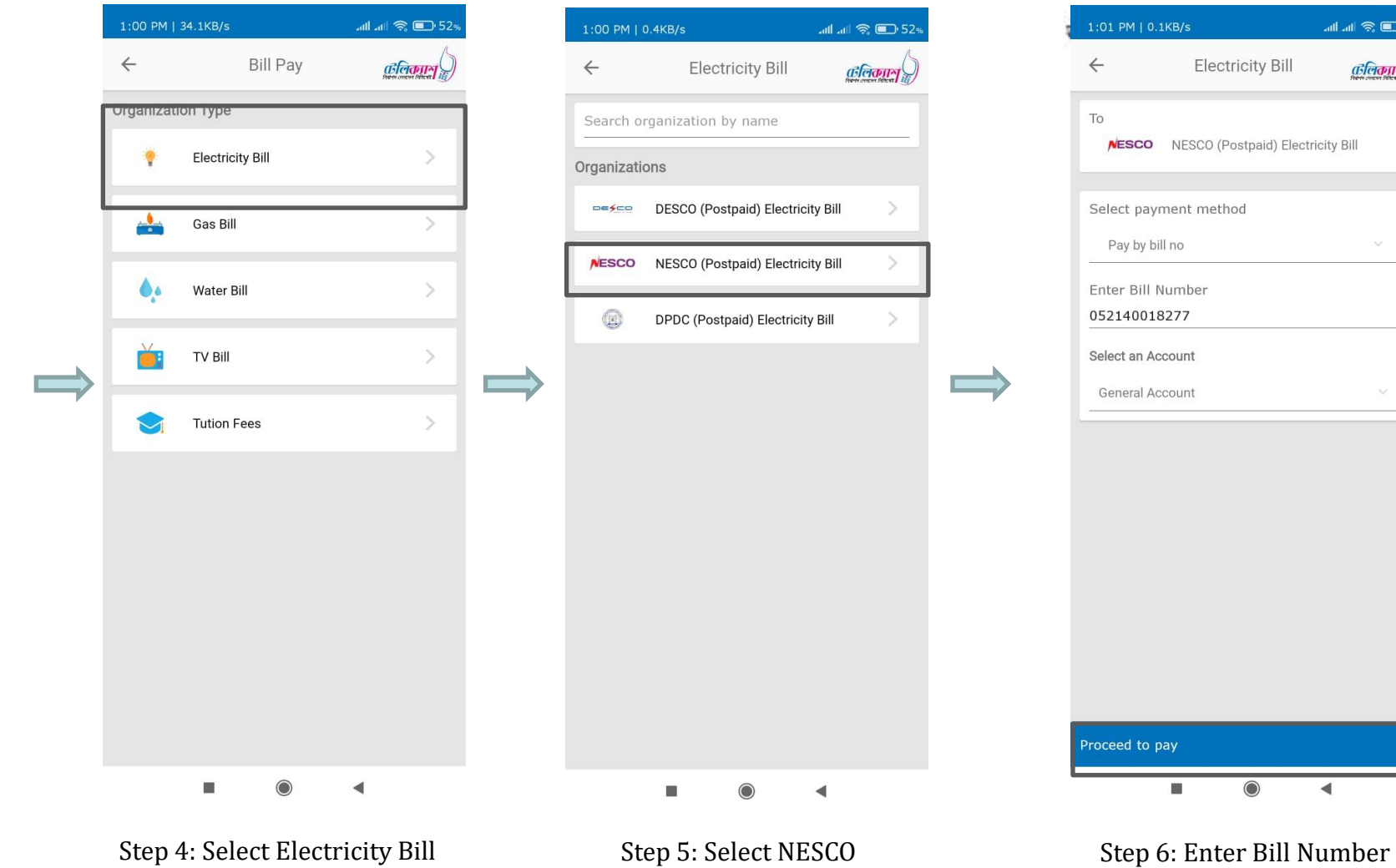

Mobile Financial Services and Services 3

Select proceed to pay

∢

## **NESCO PostPaid Bills Payment Procedure: [3 of 3]**

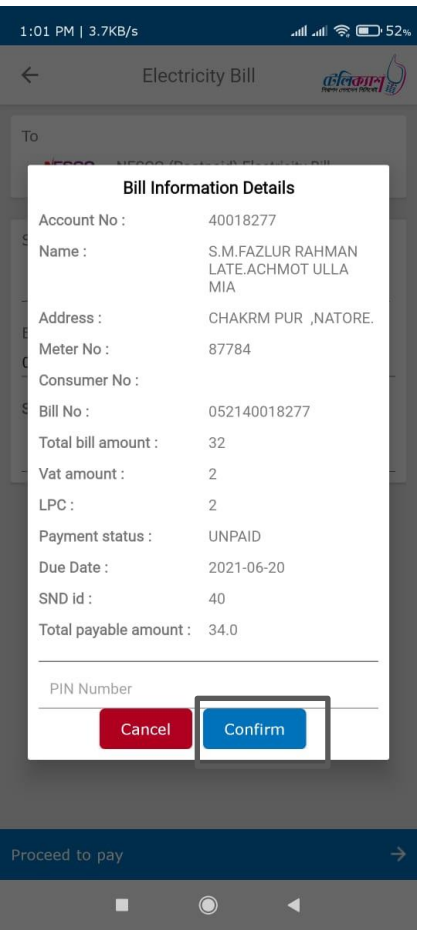

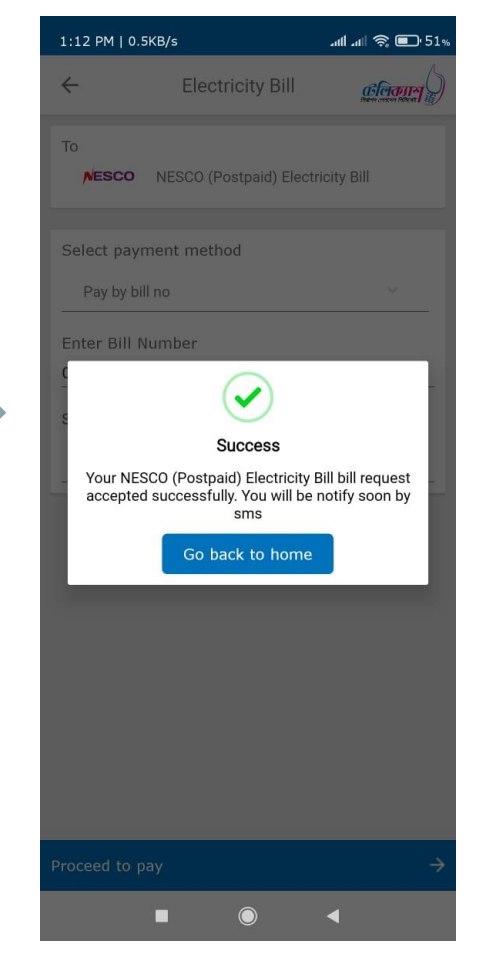

Step 7: Select Confirm Step 8: Payment Successful

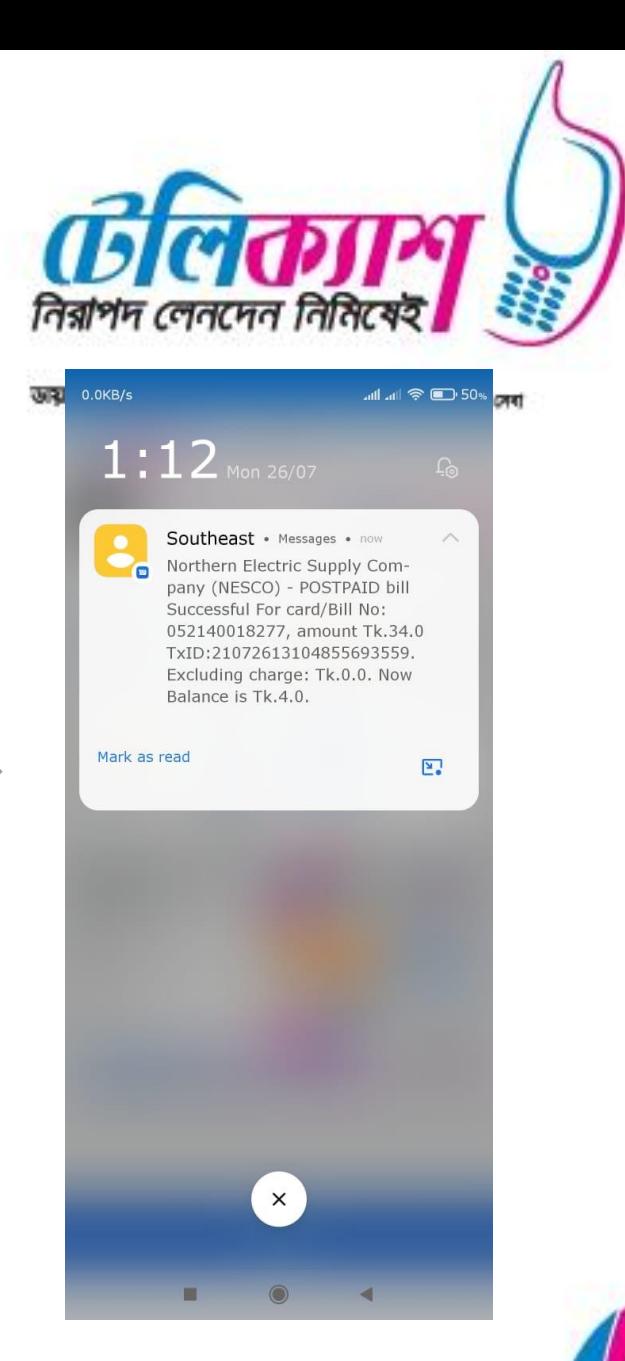

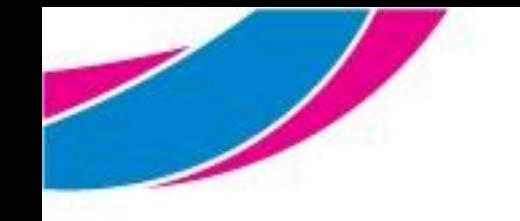

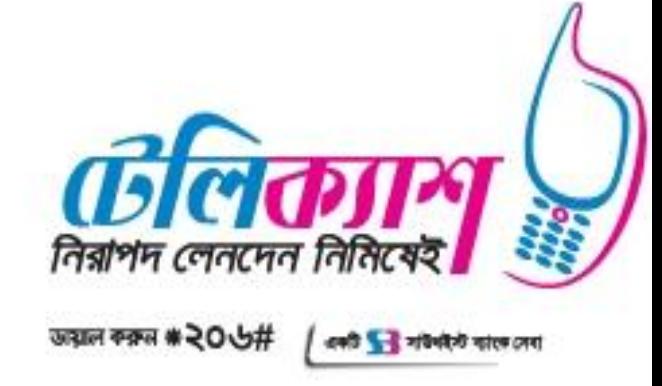

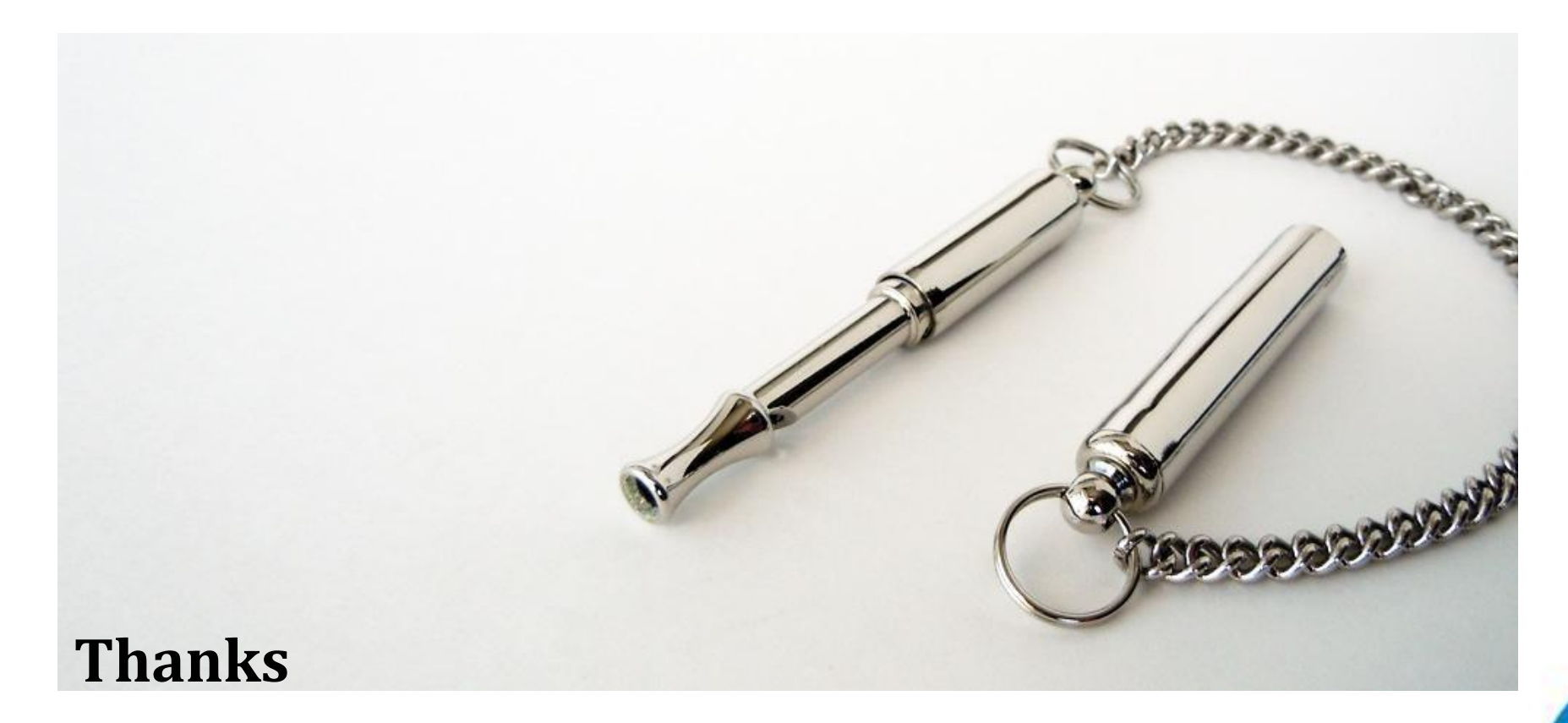